# **Uma Estrutura para a Representação de Ambientes Reais Através de Ambientes Virtuais Dispostos na Internet**

Thaíse Kelly de Lima Costa, Liliane dos Santos Machado *LabTEVE - Universidade Federal da Paraíba, João Pessoa/PB, Brasil thaisekelly@yahoo.com.br, liliane@di.ufpb.br* 

#### **Abstract**

*The representation of real environments through virtual environments allows people to visualize and know distant places. Recently, 2D models have been used as a start point for 3D environments and 2D interfaces have been developed to provide and facilitate the navigation. However, the interfaces are exclusively developed to each application. In this work we present a structure able to associate interfaces and virtual environments that are not dependent of the environment. To validate the structure a case study is presented for a Virtual Campus with access to several services.* 

### **1. Introdução**

O uso de modelos computacionais tridimensionais permite a visualização de lugares que poderiam ser de difícil acesso para algumas pessoas, devido, por exemplo, a distância geográfica, a dificuldade física de locomoção, ou a dificuldade de localização pela falta de conhecimento do lugar. Estes modelos são conhecidos como maquetes tridimensionais virtuais. A incorporação de técnicas de Realidade Virtual (RV) vem transformar essas "maquetes virtuais" em Ambientes Virtuais (AV) 3D capazes de mapear as ações do visitante e de interagir com ele em tempo real [1].

Recentemente, vem surgindo uma nova proposta que consiste na integração de modelo bidimensional como porta de entrada para os modelos tridimensionais [2]. Este fato possibilita a distribuição contextualizada de Ambientes Virtuais (AV) 3D em espaços bidimensionais.

Os ambientes virtuais podem estar associados a interfaces que buscam de alguma forma auxiliar o usuário no ambiente virtual. Estas interfaces costumam estar atreladas ao AV para o qual foram construídas. Dessa forma, o desenvolvimento de uma estrutura que permita a adição de AVs a uma interface, padronizaria a integração destes ambientes.

Este trabalho visa mostrar uma estrutura capaz de associar uma interface a um ambiente virtual de forma padronizada. Assim, a utilização da estrutura torna a interface independente do ambiente virtual, sendo possível a sua utilização por outros ambientes que se interesse pela forma de apresentação ao usuário. Como estudo de caso, será realizada a associação da interface a um Campus Virtual que tem por objetivo oferecer serviços variados, disponibilizando não apenas um ambiente universitário para visita [3], ou acesso serviços apenas de caráter educacional [4], mas também possibilitar a disponibilização de outros tipos de serviços, como administrativos e sociais.

A fim de uma melhor apresentação, dividiremos o trabalho em seções abordando: estrutura e interface, que esclarece de que forma um ambiente pode ser associado e como é apresentado; modelagem, que expõe o processo de construção do Campus Virtual; e serviços, que mostrará como o campus trabalha a questão da integração de informações.

### **2. Estrutura e Interface**

A idéia da interface é apresentar, inicialmente, um modelo bidimensional como forma de acesso inicial aos ambientes virtuais 3D. Quando o ambiente corrente é um modelo 2D (imagem), a interface apresenta ao usuário um menu de navegação e uma lista de subregiões que proverão acesso a seus ambientes tridimensionais. Já quando o ambiente corrente é um AV 3D, a interface apresenta uma imagem detalhada da região e uma lista dos objetos virtuais que se associam a algum tipo de serviço. Este esquema é apresentado na figura 1.

Esta interface é associada aos ambientes seguindo um conjunto de regras que padroniza a ligação, de forma que possa ser utilizada para visualização de outros ambientes virtuais. Para isto, foram criados dois tipos de conjunto de informações: o indexCv3d e o cv3d. O primeiro tipo contém informações para a ligação de um modelo 2D com a interface e atualização desta, já o segundo é responsável pela associação do

ambiente 3D à interface, incluindo dados a respeito do ambiente e dos objetos virtuais associados a serviços.

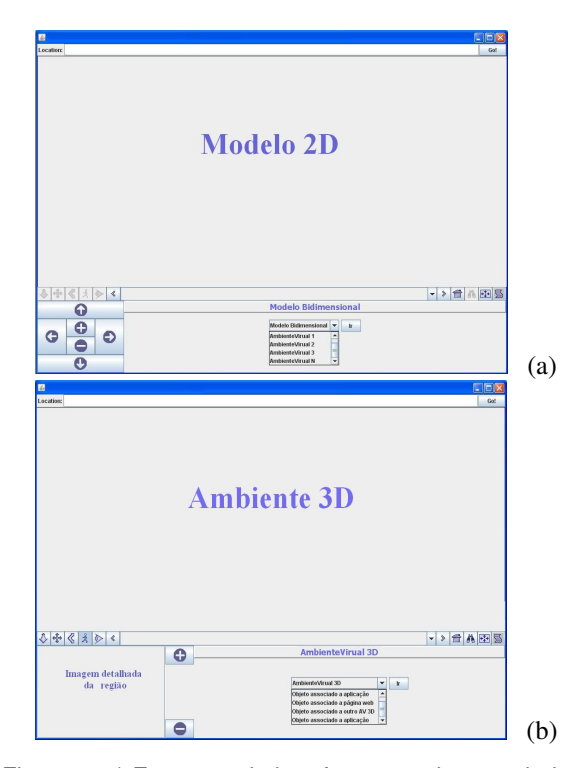

Figura 1. a) Esquema da interface quando associada a um modelo bidimensional; b): Esquema da interface quando associada a um ambiente virtual 3D.

A estrutura do indexCv3d é apresentada na figura 2. De acordo com a figura, observa-se que na primeira linha são fornecidas três informações: (1) 'nomeAV', que indica o nome do AV associado a imagem; (2) 'imagem', que especifica a fotografia global da região que será representada virtualmente; (3) 'limiteEscala', que representa o zoom máximo para esta imagem, sendo usado para o limite de aproximação na interface.

A partir da segunda linha são apresentadas as informações a respeito das sub-regiões da imagem, sendo estas: (1) 'tag', que indica o nome da sub-região, sendo usada na criação da lista de sub-regiões; (2) 'imagemContorno', que representa uma fotografia de borda utilizada como textura para o destaque do local; (3) 'translação XY', que indica o valor X e Y que será necessário transladar a imagem de contorno para adequá-la a posição da região na imagem original; e (4) 'arquivo', que consiste em um arquivo que poderá ser do tipo cv3d (caso a região proporcione uma ligação a um AV 3D), ou um arquivo de linguagem de modelagem de cenários (caso a região propicie a chamada a uma aplicação, ou página web).

| $<$ nome $AV$ > | imagem          | limiteEscala   |          |
|-----------------|-----------------|----------------|----------|
| <tag1></tag1>   | imagemContorno1 | translacao XY1 | arquivo1 |
| $<$ tag2>       | imagemContorno2 | translacao XY2 | arquivo2 |
|                 |                 |                |          |
|                 |                 |                |          |
| <tagn></tagn>   | imagemContornoN | translacaoXYN  | arquivoN |

Figura 2. Estrutura do arquivo com extensão indexCv3d.

A estrutura do cv3d é apresentada na figura 3. Observando esta figura tem-se: (1) 'tagGeral', que indica o nome do AV 3D, que é apresentado na interface após o carregamento do ambiente; (2) 'ambiente3D', que representa o arquivo do AV 3D que será carregado pela interface; (3) 'imagemRegiao', que representa uma imagem mais detalhada da região, sendo utilizada para apresentação na interface.

A partir da segunda linha constam informações sobre os objetos da cena que possuem algum tipo de serviço que poderá ser disponibilizado, sendo elas: (1) 'tag', que indica o nome do objeto virtual, sendo usado para criação da lista dos objetos na interface; (2) 'arquivoObjeto', corresponde a um arquivo de linguagem de modelagem de cenário que contém o objeto virtual com sua chamada ao serviço ou ambiente; (3) 'arquivoCv3d', que corresponde ao arquivo do tipo cv3d, necessário apenas quando o objeto virtual está relacionado a outro ambiente 3D, e não diretamente a uma aplicação ou página web.

| <taggeral></taggeral> | ambiente3D     | imagemRegiao |
|-----------------------|----------------|--------------|
| $<$ tag1>             | arquivoObjeto1 | arquivoCv3d1 |
| $<$ tag2>             | arquivoObjeto2 |              |
|                       |                |              |
|                       |                |              |
|                       |                |              |
| <tagn></tagn>         | arquivoObjetoN | arquivoCv3dN |

Figura 3. Estrutura do arquivo com extensão cv3d.

No cv3d, os objetos virtuais com disponibilidade de acesso a algum tipo de serviço estão localizados separadamente ao arquivo principal do ambiente tridimensional (como pode ser visualizado na figura acima), a fim de que sejam integrados diretamente a cena principal. Isto se faz necessário para contornar o fato de não ser possível a verificação de eventos em objetos integrados a cena principal de forma indireta (quando os objetos estão incluídos em sub-ambientes que são atribuídos a cena principal por meio do nó "Inline" da linguagem de modelagem de cenários) através da utilização de linguagem externa para acesso a cena X3D.

### **3. Modelagem**

Para a construção de um ambiente virtual 3D, questões a respeito do custo computacional do modelo também são avaliadas. Sabe-se que tal custo pode influenciar na velocidade de exibição e navegação da cena gráfica e, conseqüentemente, desestimular o usuário quanto ao seu uso. Dessa forma, a criação do Campus Virtual para a UFPB também tenta considerar a relação entre custo e desempenho do ambiente 3D.

A criação do modelo tridimensional é baseada em uma forma hierárquica de organização, de maneira a ajudar na compreensão das dependências existentes entre as entidades que compõem a cena gráfica, como também na redução do custo de armazenamento do modelo através do reaproveitamento destas entidades. Esta forma de organização se assemelha a uma grafo direcionado tendo o modelo final como raiz, que se ramifica até atingir as entidades básicas. No grafo, cada nó pode ter mais de um pai, ou seja, uma entidade pode participar da formação de mais de um objeto evitando cópias desnecessárias na formação da cena gráfica.

As entidades básicas contêm diversos atributos que descrevem sua geometria, aparência e transformações. Estes atributos podem ser trabalhados a fim de ajudar na qualidade dos modelos, sem comprometer fortemente o custo computacional. Por exemplo, ao construir uma parede de tijolos, ao invés de modelar uma geometria composta por vários paralelepípedos, pode-se modelar uma única caixa fazendo as transformações geométricas necessárias e aplicando uma textura de tijolos, obtendo uma entidade com qualidade e de menor custo computacional em relação à primeira.

A construção dos modelos da cena gráfica é realizada através do uso de ferramentas de modelagem tridimensional, neste caso o Blender (http://www.blender.org). Tais ferramentas permitem a formação de objetos básicos que posteriormente são unidos através do uso de uma linguagem de descrição de cenas 3D para a formação do AV completo, sendo utilizada no projeto a linguagem de descrição de cenários X3D (http://www.web3d.org/x3d).

#### **4. Serviços**

Além de um modelo tridimensional do campus com possibilidade de passeio, o projeto fornece serviços e informações para seus usuários. Eles são oferecidos por meio da associação de objetos às aplicações. Por exemplo, um objeto "calculadora estatística" pode levar o aluno a uma ferramenta de ensino; um objeto "porta da sala de um professor" pode conduzir a uma

página com as informações referentes ao professor. A figura 4 apresenta algumas aplicações que podem ser disponibilizadas pelo ambiente.

A integração dos serviços requer o uso de uma linguagem de programação externa, neste caso Java, que deve ser suportada pela linguagem de modelagem de cenários utilizada (explicada na seção 3.4). A comunicação (linguagem de modelagem de cenários e Java) é realizada através de um protocolo para manipulação do grafo de cena (SAI – *Scene Access Interface*), que permite o relacionamento com as entidades gráficas.

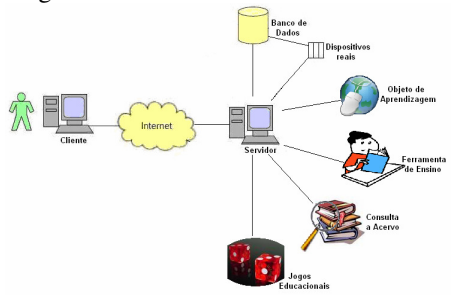

Figura 4. Serviços que podem ser oferecidos com aplicação do estudo de caso do Campus Virtual.

O sistema proposto é baseado em um modelo cliente/servidor. Este modelo é utilizado pois permite a centralização dos dados em máquinas servidoras com possibilidade de acesso por vários clientes. Através deste modelo, as requisições do cliente são enviadas a um servidor que se responsabilizará por responder os pedidos e enviar o cenário virtual solicitado. A figura 5 apresenta o modelo de comunicação.

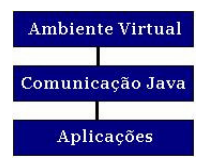

Figura 5. Modelo de comunicação.

O Ambiente Virtual mostrado na figura representa os arquivos do modelo tridimensional do ambiente. O nível de comunicação Java possibilita a associação do modelo às aplicações.

#### **5. Resultados**

A estrutura apresentada está sendo utilizada para a exibição de um ambiente virtual para campus universitário que pode disponibilizar acesso a serviços de aspectos educacionais, administrativos e sociais. A figura 6 apresenta um esquema dessa primeira parte.

Em (a) é apresentado o AV com a imagem aérea da universidade e em (b) é mostrado o menu com uma lista indicando as sub-regiões do Campus Virtual; já em (c) é apresentado um exemplo da associação destes dois elementos (imagem + indicador) para auxiliar o usuário a localizar suas necessidades.

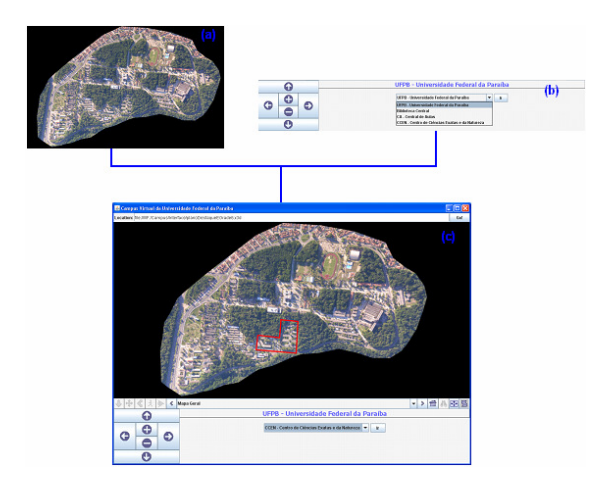

Figura 6. (a) AV com aplicação da imagem aérea; (b) menu com lista das sub-regiões do Campus Virtual; (c) exemplo do funcionamento da interface inicial.

Quando o usuário seleciona a região de interesse e ativa o botão "Ir" o ambiente tridimensional da área é carregado no navegador e, então, o usuário pode passear livremente pelo cenário tridimensional por meio da utilização do mouse. A figura 7 apresenta o esquema da interface durante a apresentação do ambiente 3D de uma região do Campus Virtual da UFPB.

## **6. Conclusão**

Este trabalho apresentou uma estrutura para ser utilizada na criação de uma interface hábil para associação padronizada de ambientes virtuais. Assim este trabalho apresenta como principal contribuição a produção de uma estrutura e interface adaptáveis ao desenvolvimento de AVs e, com a aplicação do estudo de caso, a disponibilização de um Campus Virtual com possibilidades de serviços e informações variadas, expandindo o foco para o qual os Campus Virtuais geralmente são desenvolvidos Como estudo de caso, foi desenvolvido de um ambiente virtual de um campus universitário, com capacidade de agregação a atividades variadas, disposto no modelo de interface sugerido.

Este projeto abre novas oportunidades de pesquisas que contribuirão para o aperfeiçoamento deste Campus, como: produção de atividades colaborativas, a fim de

que os estudantes possam aperfeiçoar seus conhecimentos através de tarefas que exijam participação de outros estudantes; construção de um sistema de distribuição consistente, a fim de que todos os clientes possam ter cópias fiéis mesmo após alterações realizadas por outros clientes; e desenvolvimento de um sistema de controle de acesso, a fim de regular a utilização de determinados serviços por pessoas autorizadas. Este controle pode estar ou não associado à estrutura, visto que ele pode ocorrer a partir de uma aplicação Java, ou estar previsto na estrutura, sendo esta inclusão um dos focos de trabalhos futuros.

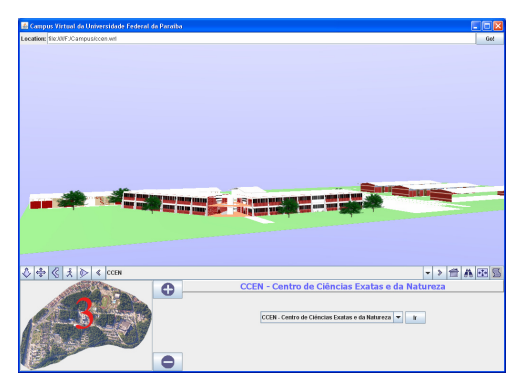

Figura 7. Esquematização da interface durante a apresentação do ambiente tridimensional.

# **7. Agradecimentos**

Agradecemos ao CNPq (processo 485437/2007-4) pelo apoio ao projeto. Agradecemos também a CAPES pela concessão de bolsa à primeira autora do trabalho e ao professor Paulo Rosa, do Departamento de Geociências da Universidade Federal da Paraíba, pela imagem aérea da UFPB utilizada neste trabalho.

# **8. Referências**

[1] Burdea, G.C., Coiffet, P. (2003). "Virtual Reality Technology". 2nd. Edition, John Wiley & Sons, New York.

[2] Brutzman, D. (2006). "Web3D Past, Present and Future: X3D Earth". Disponível em: http://www.web3d2006.org/slides/X3dEarth.BrutzmanKeyno teWeb3dSymposium.2006April19.pdf. Acesso em: fevereiro/2008.

[3] Sarisakal, M. N., Ceylan, K. G. (2003). "A Virtual Reality for Avcilar Campus of Instanbul University using VRML". In: J. of Electrical & Electronics Eng.3(2):977-981.

[4] Sourin, A. (2004). "Nanyang Technological University Virtual Campus". IEEE CG&A. Vol. 24(6):6-8.